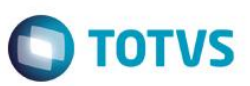

## **Geração do Bloco K do SPED Fiscal (Legislação 01)**

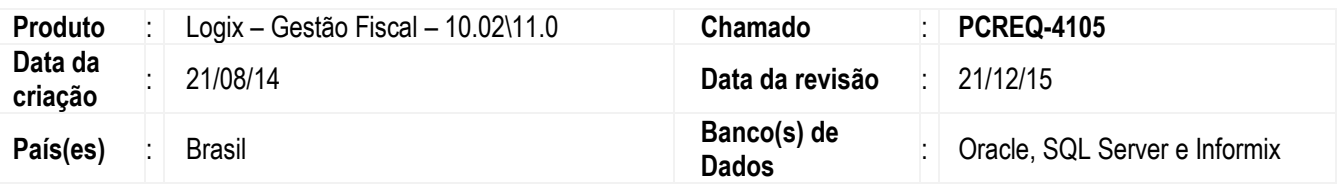

### **Importante**

No leiaute estabelecido no Ato COTEPE/ICMS nº 09/2008 e alterações, foram inseridos/alterados os registros relativos ao Livro Registro de Controle da Produção e do Estoque (RCPE) – Bloco K conforme os itens abaixo:

- a) A inclusão foi efetuada pelo AJUSTE SINIEF 18 de 11/10/2013: [http://www1.fazenda.gov.br/confaz/confaz/Ajustes/2013/AJ\\_018\\_13.htm](http://www1.fazenda.gov.br/confaz/confaz/Ajustes/2013/AJ_018_13.htm)
- b) Atualizado pelo AJUSTE SINIEF 33 de 06/12/2013: [http://www1.fazenda.gov.br/confaz/confaz/Ajustes/2013/AJ\\_033\\_13.htm](http://www1.fazenda.gov.br/confaz/confaz/Ajustes/2013/AJ_033_13.htm)
- c) Atualizado pelo AJUSTE SINIEF 10 de 13/06/2014: [http://www1.fazenda.gov.br/confaz/confaz/Ajustes/2014/AJ\\_010\\_14.htm](http://www1.fazenda.gov.br/confaz/confaz/Ajustes/2014/AJ_010_14.htm)
- d) Atualizado pelo AJUSTE SINIEF 17 de 23/10/2014: [http://www1.fazenda.gov.br/confaz/confaz/Ajustes/2014/AJ\\_017\\_14.htm](http://www1.fazenda.gov.br/confaz/confaz/Ajustes/2014/AJ_017_14.htm)

Efetuadas alterações no sistema para permitir a geração do bloco K (Controle de produção e estoque) e o registro 0210 (Consumos específicos padronizados) do bloco 0 no SPED Fiscal (Legislação 01), conforme Ajuste SINIEF 18/2013.

O AJUSTE SINIEF 17, de 23 de outubro de 2014 altera a obrigatoriedade da escrituração do Livro de Registro de Controle da Produção e do Estoque (Bloco K) para 1º de janeiro de 2016, para os estabelecimentos industriais ou a eles equiparados pela legislação federal e para os estabelecimentos atacadistas, podendo, a critério do Fisco, ser exigida de estabelecimento de contribuintes de outros setores.

### **Programas**

### **OBF0100 (Cadastro do arquivo para EFD)**

O programa foi alterado para incluir o campo **K – Controle da Produção e do Estoque**. Alterado também para a inclusão do registro 0210 do bloco 0. A inclusão dos registros pode ser realizada de duas maneiras:

- Automática, por meio da opção de menu **carGa\_inicial**;
- Manual, por meio da inclusão de registros na tela inicial, tendo antes que realizar a atualização de registros no SPED pela opção "**atualiZa\_sped\_registro**".

 $\ddot{\circ}$ 

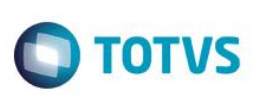

#### **OBF0110 (Geração de registro para EFD)**

O programa foi alterado para incluir o campo **K – Controle da Produção e do Estoque**. Alterado também para gerar o registro 0210 do bloco 0 para legislação 01.

Abaixo serão apresentados alguns registros do bloco K e os seus respectivos dados.

- **K100:** Neste registro será apresentado o período de apuração, que deve ser o menor período possível, podendo ser mensal ou decendial conforme o período de apuração do ICMS/IPI.
- **K200:** Este registro é responsável pela geração do estoque final do período de apuração.
- **K220:** O registro K220 mostra os dados de outras movimentações internas entre mercadorias. São outras movimentações porque serão diferentes das mostradas nos registros K230 e K235, que respectivamente são: produção acabada e consumo no processo produtivo.
- **K230:** Mostra os itens produzidos e seus dados. Este registro será gerado quando no período de processamento existir apontamento para uma ordem de produção.
- **K235:** O registro K235 é o filho do registro K230, ou seja, ele está sempre relacionado a esse registro. O K235 mostra os itens componentes consumidos no apontamento do item gerado no K230. No cadastro da ordem de produção do item será selecionado os itens componentes do item a ser produzido.
- **K250**: Mostra os itens produzidos do recebimento que retornou de um terceiro com industrialização. Para geração do mesmo será necessário um cadastro de ordem de compra para o item final que será industrializado.

 $\bullet$ 

 **K255**: Possui uma relação com o K250 porque mostra os itens componentes enviados para industrialização do item final. A ordem de compra do item final deve possuir componentes para geração do registro K255.

#### **Importante**

O registro 0210 do bloco 0 será gerado para cada item componente dos registros K235 e K255 que por sua vez devem possuir um item final do tipo 03 (Produto em processo) ou 04 (Produto acabado).

**K990**: Encerramento do bloco K.

### **Regras Gerais da Geração das Informações**

Abaixo está descrito o processo de geração das informações do Bloco K.

- a) Geração da Estrutura do item no registro 0210 A estrutura dos itens dos registros K230 e K250 são demonstradas no registro 0210, a geração dos registros 0210 será baseada na "Movimentação da Ordem" e não pela estrutura da engenharia.
- b) Estoque Escriturado Os registros do K200 serão gerados baseados na posição de estoque da data final do período de apuração do K100.
- c) Outras Movimentações Internas entre Mercadorias No registro K220 serão apresentadas as movimentações do estoque (**SUP0638**/**SUP5620**/**SUP0710**) de transferência de saldo de um item origem para um item destino.

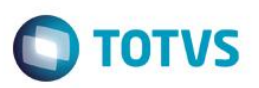

### d) Itens produzidos

Será gerado um registro K230 (Itens Produzidos) para cada ordem de produção que possuir apontamentos no período de apuração independentemente da situação da ordem; ainda que a quantidade do apontamento seja zero e tenha sido somente consumido os componentes.

O campo quantidade produzida do registro K230 (QTD\_ENC) será a quantidade apontada, atualizado com os devidos estornos.

#### e) Itens Consumidos

Serão gerados no registro K235 os componentes consumidos para a ordem de produção do registro K230 na data do apontamento.

O campo quantidade consumida do registro K235 (QTD) será a quantidade consumida, atualizado com os devidos estornos.

- f) Industrialização Efetuadas por Terceiros: Itens Produzidos Será gerado um registro K250 para cada recebimento do item que retornou de um terceiro com industrialização. A quantidade estará atualizada com os devidos estornos.
- g) Industrialização em terceiros Insumos Consumidos No registro K255 serão apresentados os insumos enviados para industrialização que resultou no item do K250. A quantidade estará atualizada com os devidos estornos.

#### **Alguns questionamentos**

As quantidades das movimentações de devolução e/ou estorno dos insumos consumidos por uma ordem podem ser demonstradas no registro K235 com valor negativo?

- Em nenhum registro são aceitas quantidades negativas. Se a devolução ocorrer no mesmo período de apuração, informar a quantidade consumida efetiva (saída – devolução). Se a devolução ocorrer em outro período, caberá a retificação da EFD do período em que ocorreu o erro de apontamento.

Como demonstrar nos registros K230 / K235 as ordens de produção que resultam em mais de um produto, produção conjunta (coprodutos e subprodutos)?

- Para o caso de produção conjunta, onde o consumo de uma mesma matéria prima gera mais de um produto resultante, devem ser informadas as quantidades de consumo de matéria prima para cada produto resultante (K235 / K230).
- Para informar a quantidade consumida para cada produto resultante (Registro K235), a empresa deverá utilizar o próprio consumo específico informado (0210) para determinar quanto de matéria prima está sendo utilizada em cada um desses produtos resultantes.

Se a empresa concluir que a perda normal não é uniforme, ou seja, que a perda normal da matéria prima petróleo para se produzir o produto resultante gasolina diverge da perda normal da matéria prima para se produzir os demais produtos resultantes, deverá informar consumos específicos diferentes para cada um desses produtos resultantes (Registro 0210). Observação: Veja um exemplo no tópico Tratamento de Co-Produto.

### **Geração da Estrutura do Item no Registro 0210**

Os itens produzidos referenciados nos registros K230 devem ser demonstrados no registro 0200 (Tabela de Identificação de Itens) e logo abaixo de cada item produzido deve-se demonstrar lista de insumos usados na sua produção.

Para cada insumo utilizado na produção de um item deve ser gerado um registro 0210 (Consumo Específico Padrão).

A geração do registro 0210 será baseada na "Movimentação da Ordem" do período de referência e não pela estrutura da engenharia. Desta forma, para compor a estrutura do item serão lidas todas as ordens de produção do item que foram movimentadas no período e a estrutura final do item irá considerar todos os insumos consumidos para o item, mesmo que tenha sido requisito em apenas uma das ordens de produção.

Na leitura dos insumos das ordens para compor a estrutura serão considerados todos os movimentos da ordem dentro do período.

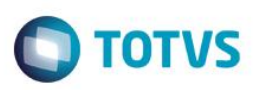

O consumo padrão de cada componente será selecionado da estrutura, caso não exista será calculado com base na quantidade total produzida para o item "pai" e na quantidade total consumida de cada "insumo".

Sobre esta opção é importante considerar que:

- Esta opção garante que todos os insumos movimentados para o item estejam vinculados na estrutura padrão.
- A geração da estrutura pela movimentação poderá gerar distorções na estrutura do item se as ordens de produção utilizarem o mesmo código de item para produzir produtos muito diferenciados.
- Os insumos que são utilizados na fabricação do produto e que ainda serão apontados nos próximos períodos, não serão adicionados na estrutura do item no período da data de referência.
- Entretanto, se uma ordem permanecer em aberto em dois ou mais períodos, na geração do Bloco K nos próximos períodos, os "novos" insumos consumidos para a ordem (que não tinham sido requisitados nos períodos anteriores) irão alterar a estrutura do item gerada com base na movimentação.

### **Tratamento para Itens Controlados por Grades**

Os blocos do SPED Fiscal não preveem itens que possuem controle por grades, portanto os dados das grades dos itens serão concatenados no código do item para a geração das informações de estrutura, produtos produzidos e insumos consumidos demonstradas no Bloco K.

Nos demais blocos do SPED Fiscal que possuem o código do item este tratamento serão configurados pelo parâmetro **separador\_cod\_item\_grade\_nf** (**Dígito separador para concatenar o código do item e das grades na NF-e**).

Código do item: A0723 Grade 1: 1010 Grade 2: 80 Grade 3: 201 Separador parametrizado: - Código concatenado que será gerado: A0723-1010-80-201

### **Tratamento de Co-Produto**

Quando a ordem de produção gerar co-produtos, será criado o registro K230 para cada co-produto da ordem. Os insumos consumidos pela ordem serão reatados entre o item da ordem e seus co-produtos conforme o exemplo abaixo:

- a) Ordem de Produção OP\_1
- b) Produtos apontados:
	- a. Produto principal:
- i. 20 lt gasolina
- b. Co-produtos:
	- i. 5 lt gás GLP
	- ii. 10 lt querosene
	- iii. 15 lt óleo diesel
	- iv. 5 lt parafina
	- v. 30 lt asfalto

c) Consome:

a. Insumo:

i. 100 lt Petróleo

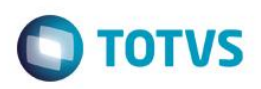

- d) Cálculo do "fator de consumo específico" para rateio dos insumos consumidos:
	- a. Favor de Consumo Específico = Total de Insumos / Total de Produto Resultante
		- b. 1,176471 = 100 / 85
- e) Distribuição dos insumos entre os produtos resultantes pelo fator de consumo específico:
	- a. Quantidade Consumida = Quantidade do Produto Resultante \* Fator de Consumo Específico.
	- b. 20 lt Gasolina \* 1,176471 lt = 23 lt Petróleo.
	- c. Neste exemplo serão gerados seis registros K230 para a ordem de produção e a quantidade total de insumos consumidos será distribuída entre os produtos resultantes.

### **Observação**

Para os itens que possuem unidades de medidas diferentes do produto principal, será utilizado o fator de conversão do **SUP7750**.

## **Procedimento para Utilização**

### **Pré-requisitos para a geração do bloco K**

- Configuração do tipo dos itens: Os itens devem ter o tipo associado ao item no relacionamento Item X Tipo (**OBF0111**) ou no **MAN9922** (**Itens**), na aba **Fiscal**.
- Cadastro do **Fator de Conversão** (**SUP7750**) para os co-produtos e componentes que estiverem com unidade de medida diferente do produto principal.
- Fechamento do período: Para incluir o Bloco K no arquivo do SPED Fiscal é necessário que o período da data de referência já tenha sido fechado no módulo de Estoque.

### **Procedimento para a geração**

### **Automática**

- 1. No programa **OBF0100** (**Registros EFD – Escrituração Fiscal Digital**), acesse a opção de menu **carga\_inical**.
- 2. Informe os campos **Legislação**, **Bloco** (opção "K") e **Estado**.

### **Manual**

- 1. No programa **OBF0100** (**Registros EFD – Escrituração Fiscal Digital**), acesse a opção de menu **atualiza\_sped\_registro**.
- 2. Informe os campos **Legislação**, **Bloco** (opção "K") e **Estado** e **Registro**.

### **Registro 0210**

- 1. No programa **OBF0100** (**Registros EFD – Escrituração Fiscal Digital**), informe os campos **Legislação**, **Bloco**, **Estado** e "0210" no campo **Registro**. Nos campos **Número**, **Tipo**, **Campo**, **Form**, e **Valor fixo**, as informações do registro 0210.
- 2. Na geração os campos **Qtd\_Comp** e **Perda** do registro 0210 serão buscados da tabela **estrutura**, ou seja, para informar os valores dos campos será preciso que exista o registro no programa **MAN0050** (**Estrutura**). Para o

෧

**ESTE** docu

é de propriedade da TOTVS. Todos os direitos

reservagos

 $\overline{\omega}$ 

 $\overline{\bullet}$ 

Este documento é de propriedade da TOTVS. Todos os direitos reservados

## **Boletim Técnico**

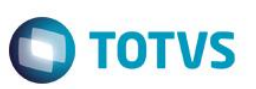

Q**td\_Comp** será considerado o valor informado no campo **Quantidade Necessária**, e para **Perda** será considerado o valor informado no campo **Perc. Refug**. Caso não seja cadastrada essa estrutura, o campo **Qtd\_Comp** será informado com o resultado da divisão da quantidade consumida pela quantidade produzida. E o campo **Perda** ficará nulo.

- 3. Para gerar o registro K200 execute o programa **SUP1820** e gere o relatório para o mês de processamento do SPED Fiscal. Nele verifique o saldo inicial do mês e verifique a quantidade de movimentações de saída e entrada.
- 4. Para os itens em terceiros será considerado o programa **SUP2280** e os itens de terceiros **SUP2270**.
- 5. Para gerar o registro K220, serão selecionadas as movimentações de estoque geradas na transferência de saldo entre item origem e destino nos programas **SUP0638/SUP5620/SUP0737**.
- 6. Para gerar o registro K230 e o registro K235 devem existir ordens de produção com itens componentes pelo programa **MAN0515** e com apontamentos pelo programa **MAN8228**.
- 7. Para visualizar os componentes da ordem de produção acione a opção de menu **Baixas** do **MAN8228**, uma tela com os componentes será apresentada.
- 8. Para geração dos registros K250 e K255, é necessário existir:
	- a uma ordem de compra pelo **SUP0290**;
	- b a designação de fornecedor da ordem de compra pelo programa **SUP6510**;
	- c o pedido de compra **SUP0420**;
	- d e a nota fiscal de remessa\saída pelo programa **VDP0746**. A consulta poderá ser realizada pelo **VDP0752**.

#### **Importante**

Caso seja uma nota fiscal de remessa o passo a seguir será realizado automaticamente. Consulte/Inclua a remessa para terceiros pelo programa **SUP2280**.

- a. uma nota fiscal de entrada pelo programa **SUP3760** referenciando o pedido de compra cadastrado.
- b. Com isso, poderá ser realizado o retorno do item pelo programa **SUP2290**.
- 9. Ao cadastrar os dados corretamente para a geração do bloco K no SPED, verifique o parâmetro do tipo de apuração do

IPI no **SUP8750**. Caso esteja selecionada a opção "D" (Decendial) o período informado no SPED será dividido em três partes gerando três "K100" no arquivo. Já se informar o "M" (Mensal) será informado apenas um "K100" com o período total informado.

10. Acesse o programa **OBF0110** e processe o arquivo com a legislação 01, o período que compreende os itens e componentes criados e com o bloco K selecionado.

### **Resultado da Geração do Arquivo**

O arquivo gerado deve conter todos os registros com seus respectivos dados corretamente informados. Abaixo serão apresentadas as partes do mesmo para melhor entendimento.

1) 0210

O registro 0210 exibe o consumo específico padronizado, sendo que o segundo campo corresponde ao código do item componente, o terceiro corresponde à quantidade do item componente para se produzir um item resultante e o quarto campo seria o percentual de refugo dos itens fabricados. O registro será apresentado somente se caso o tipo do item produzido seja "03" (Produto em processo) ou "04" (Produto acabado).

 $\overline{\bullet}$ 

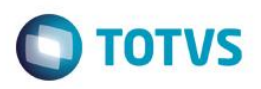

#### |0210||第四集製師||2,000000|1,40|

#### 2) 0150

O registro 0150 exibe os dados do participante. Este registro será gerado quando for informado o código do participante no registro K200.

|0150|711857|| A CIBCO WEWNERY WONES PINNEL | 01058|23485173000142||14209102||RUA | 13819 |

### 3) K001

O registro K001 deve indicar se há registros do bloco K ou não. Caso tenham registros será exibido o valor 0 no campo "02" (IND\_MOV) e caso não tenha será mostrado o valor 1. Este registro deve ser mostrado em todo arquivo que for selecionado o bloco K.

[K001]0]

#### 4) K100

No registro K100 será exibe a data de processamento dos registros. Esta dependerá do tipo de intervalo de apuração do IPI, por exemplo, caso a empresa possua apuração de IPI decendial será informado três registros K100, dividindo o período em três partes. Ele será gerado apenas quando houver dados no bloco K, ou seja, apenas quando seus registros filhos forem gerados também.

|K100|11032015|20032015| |K100|01032015|10032015| |K100|21032015|31032015|

### 5) K200

Neste registro será exibido o estoque final escriturado do período informado. No segundo campo será exibida a data final do estoque, no terceiro o código do item em estoque, o quarto campo é a quantidade do item em estoque, o quinto indica se o item está em posse de terceiros ou do informante e se o item é de propriedade de terceiros ou do informante, o sexto campo exibe o código do participante, que não poderá ser o informante.

[K200|31032015| MEDIANO | 70,000|0|| | K200 | 31032015 | M. B. MO | 50,000 | 2 | 711857 | |K200|31032015||KD第基则= |10,000|1|0441|

#### 6) K220

Este registro exibe as movimentações internas de mercadorias, que não seja as movimentações informadas nos registros K230 e K235. O registro exibe a data de movimentação, o código do item de origem, o código do item de destino e a quantidade movimentada.

| K220 | 26032015 | K220 | 3442,000 |

#### 7) K230

O registro K230 exibe os itens produzidos. Os campos que corresponde a este registro são: a data inicial e final da ordem de produção, o código da ordem, o item que será produzido e a quantidade de produção acabada.

| K230 | 27032015 | 27032015 | 39907 | | | | | | 51, 282 |

8) K235

 $\ddot{\circ}$ 

 $\overline{\circ}$ 

### **Boletim Técnico**

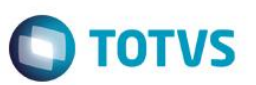

Neste registro são exibidos os componentes que foram utilizados para a produção do item do registro K230. O registro exibe a data de saída do componente do estoque, o código do componente, a quantidade consumida e um código de substituição do componente.

```
|K235|27032015||William | 205,128||
```
9) K250

O registro K250 é gerado para exibir os itens produzidos industrializados por terceiros e as respectivas quantidades. O campo 02 é a data de reconhecimento de produção no retorno do terceiro, o terceiro campo é o código do item produzido e o quarto campo é a quantidade.

[K250|30032015| 100839 | 10080 | 5,000|

10) K255

Este registro exibe os componentes do item industrializados em terceiros e a quantidade de consumo. O registro K255 deve possuir um registro K250 para se relacionar, ou seja, não pode ser gerado um registro K255 sem um registro K250. No registro é exibida a data do reconhecimento do consumo do componente, o código do componente e a quantidade de consumo do componente.

[K255|31032015| MORANG |10,000|| ||

11) K990

O registro K990 exibe o encerramento do bloco K. O campo 02 (QTD\_LIN\_K) exibirá a quantidade de linhas geradas no bloco K, contanto com a linha.

[K990]35]

Além dessas exigências os códigos dos itens informados nestes registros devem possuir um registro 0200, informando no segundo campo do mesmo o código desses itens.

10200 | 10.000 | 10.000 | 11 | UN | 01 | 0 | 10 | 10 | 11 |0200| Machinest Co. | MCCOLATE CA.|||PC|03|0||00|123|2,00| |0200||映画画图||朝画画图|||CX|01|1||01||1,00| |0200||約勝部 || 2000||約勝計||約勝部 ||2000|| || | PC| 04| 1 | | 01| 123| 2,00|

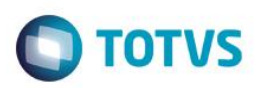

# **Informações Técnicas**

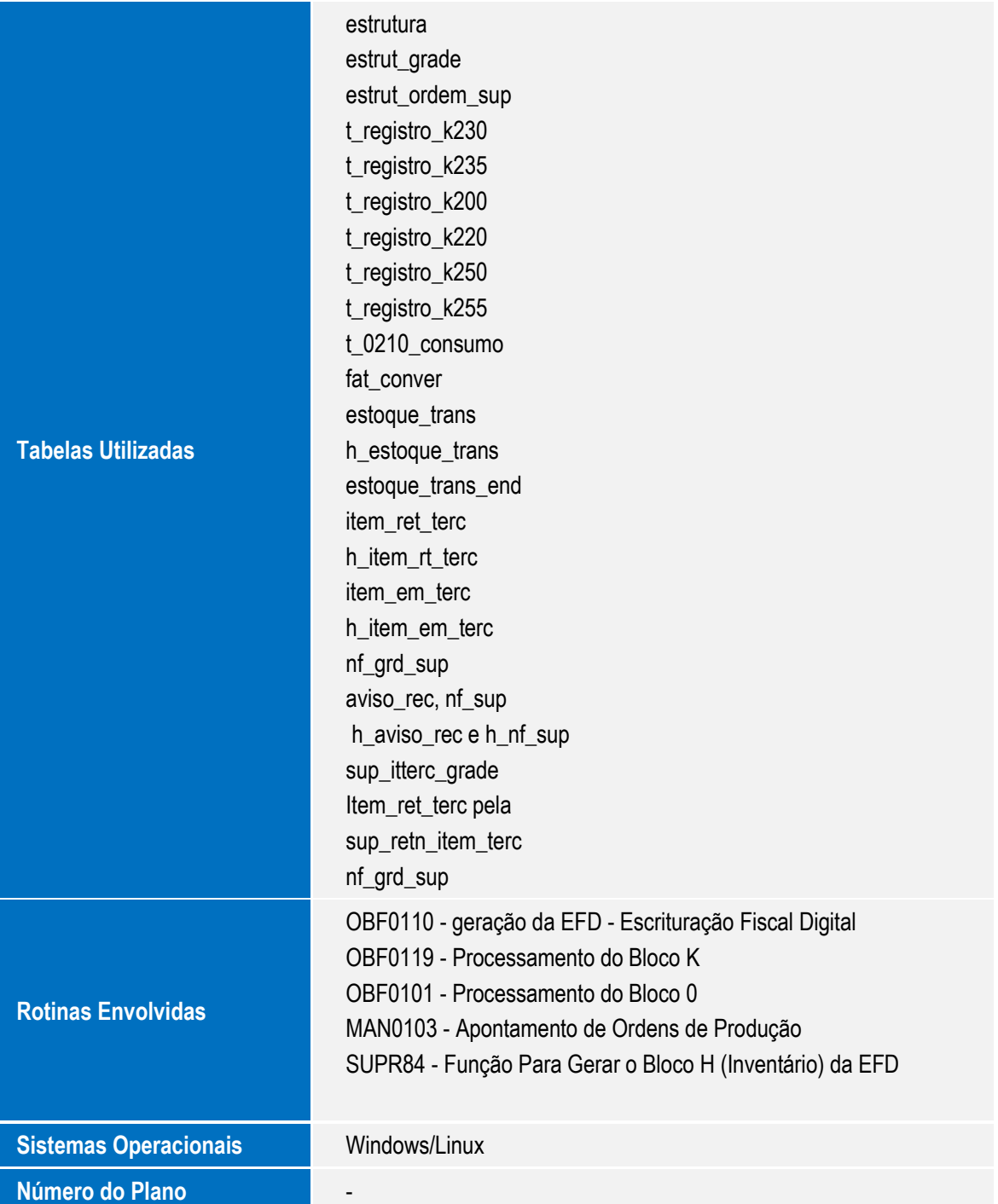